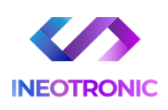

# **INSTRUKCJA OBSŁUGI LOKALIZATOR TK906 LAMPKA**

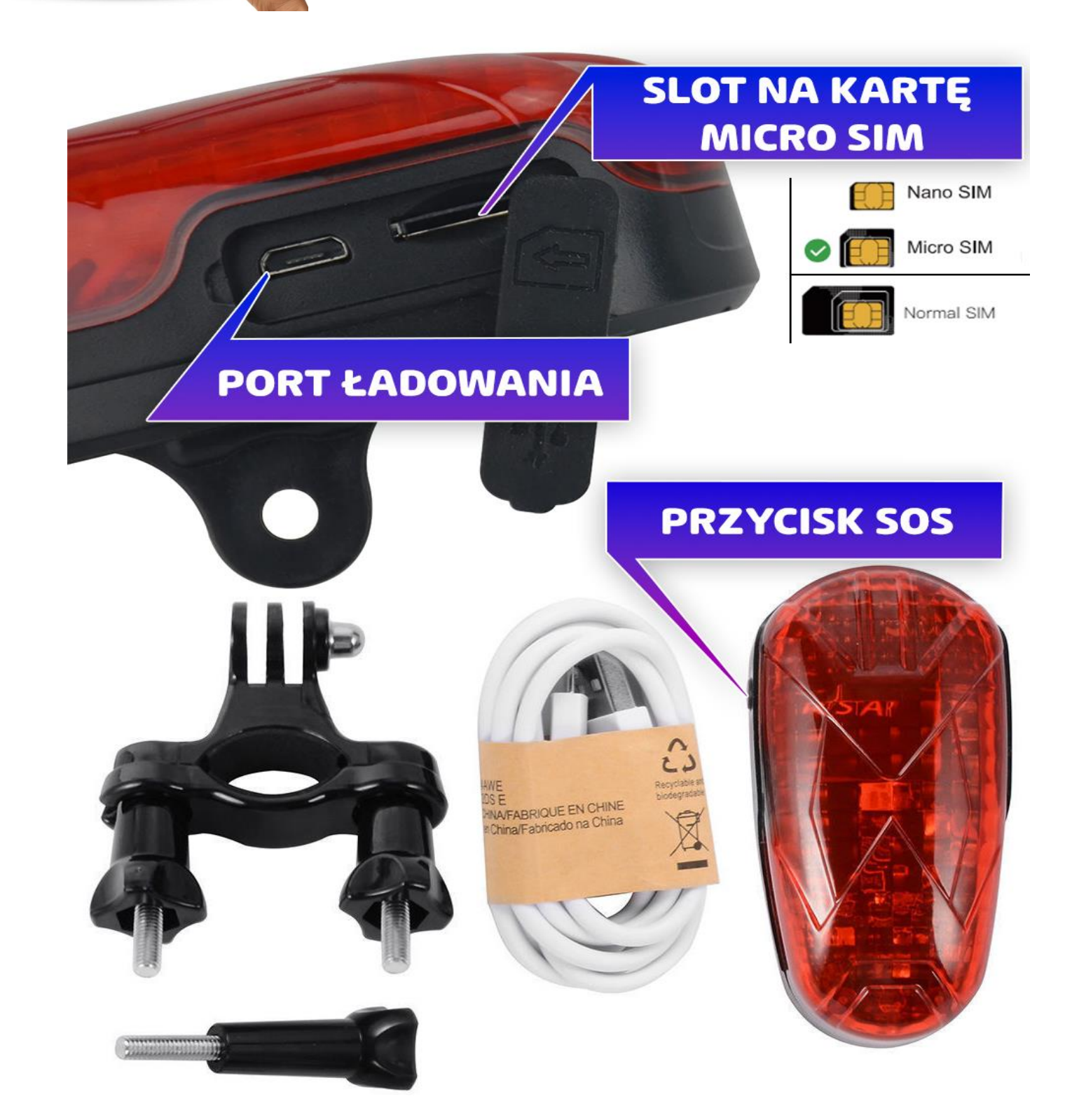

# **STRONA WWW: <https://mytkstar.net/> APLIKACJA TELEFON: WINNES GPS**

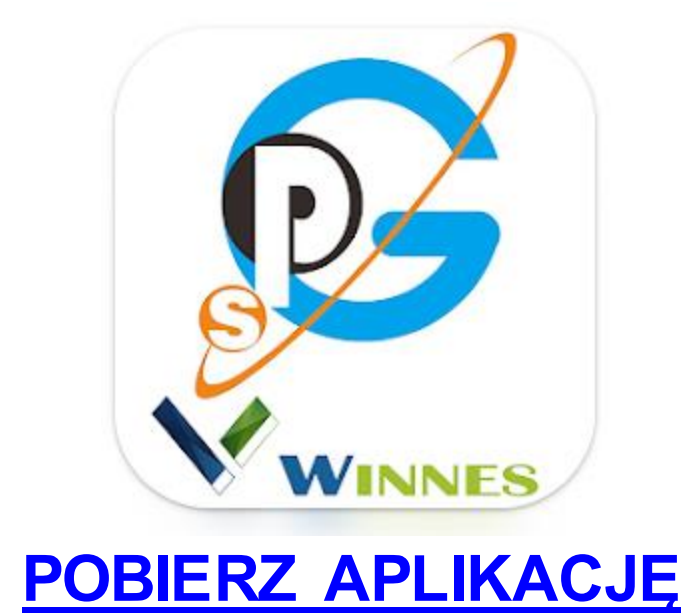

## **DANE DO LOGOWANIA**

Znajdują się na naklejce od spodu urządzenia.

**DEVICE ID: (10 cyfr pod kodem kreskowym)**

**HASŁO: 123456**

# **SPECYFIKACJA:**

- Sieć: GSM 850/900/1800/1900 MHz, GPRS/GPRS
- Tryby pozycjonowania: GPS + AGPS + LBS
- System śledzenia: Aplikacja + Web + SMS
- Dokładność lokalizacji GPS: 5 15 metrów (otwarte niebo)
- Dokładność lokalizacji LBS: w promieniu 100-500 metrów
- Temperatura pracy: -20 °C ~ 55 °C / Wilgotność: 5% ~ 95%
- Standard IP65 : Odporny na pył i wodę pod lekkim ciśnieniem (lekki deszcz).

*\*Należy odpowiednia zamykać gumę od slotów ładowania oraz karty SIM. Zawilgocenie czy zalanie jest równoznaczne z utratą gwarancji*

Czas pracy: do 8 dni w czuwaniu, 3-4 dni przy pozycji co 30-60 minut

### **WAŻNA INFORMACJA:**

- Do działania sprzętu wymagana jest **karta telefoniczna SIM bez kodu PIN**, karta musi posiadać środki na koncie, aktywny GPRS oraz najlepiej pakiet internetu do 5 GB.

### **ŁADOWANIE:**

- Przed użyciem należy naładować GPS. Podłącz urządzenie przewodem USB do **komputera (czas ładowania do 8 h)** lub **ładowarki sieciowej USB max 2A 5V (czas ładowania do 6 h)** 

*Informacja pomocnicza: pomiędzy komendami kolorem .. oznacza jest spacja / przerwa.*

*Uwaga: stosowanie ładowarek szybko ładujących typu QC jest zakazane, może uszkodzić urządzenie. Zalecamy stosować klasyczne ładowarki o parametrach do max 2A 5V.*

# **1 KROK PIERWSZY**

a) Przygotuj **kartę microSIM** obsługującą zarówno sieć GSM, jak i GPRS.

b) **Włóż kartę do lokalizatora,** aby to zrobić **otwórz gumkę** a następnie odciągnij ją delikatnie na bok.

c) Kartę należy włożyć **złotym elementem do góry w stronę lampki** (wycięcie z prawej strony)

Gdy karta jest już w urządzeniu, należy umieścić GPS pod gołym niebem, lokalizacja w budynku nie zostanie uzyskana lub będzie niedokładna.

# **2 KROK DRUGI**

Sprawdź czy na urządzeniu zapaliły się diody, **jeżeli tak należy wysłać komendę SMS do aktywacji karty SIM w GPS.**

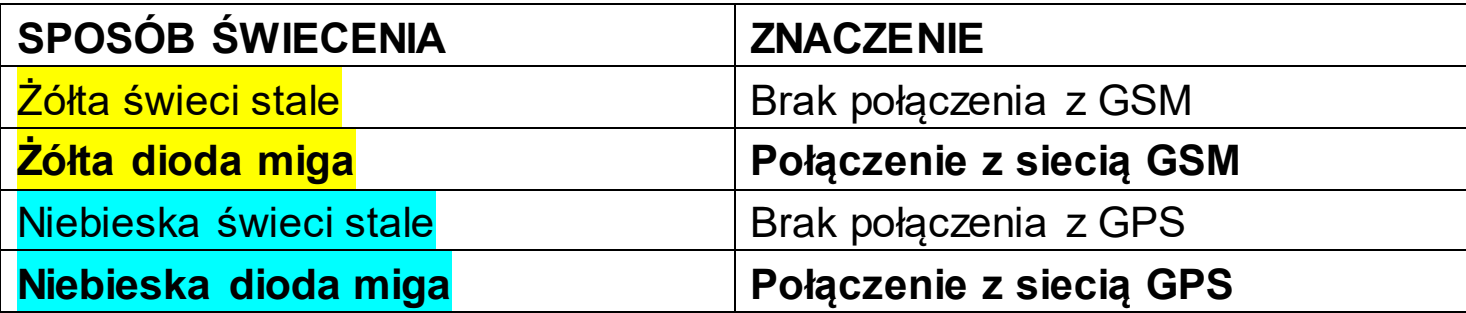

## **WYSYŁANIE KOMEND SMS - START**

Wyślij poniższą komendę na numer telefonu znajdujący się w urządzeniu ( w GPSie)

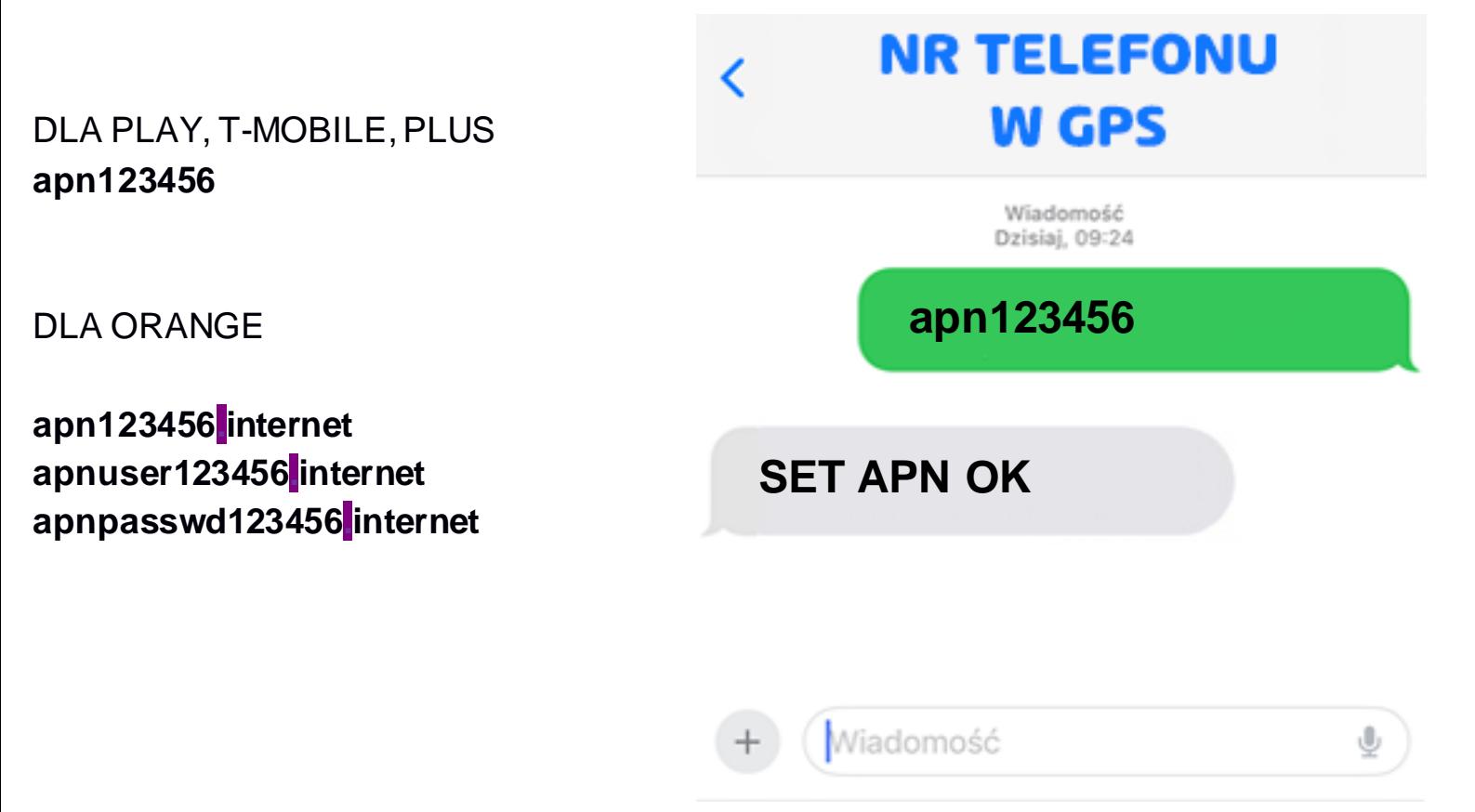

\*Jest to bardzo ważna komenda do aktywacji urządzenia, należy ją wysłać.

### **Wyłączenie świecenia lampki – wł/wył lampkę**

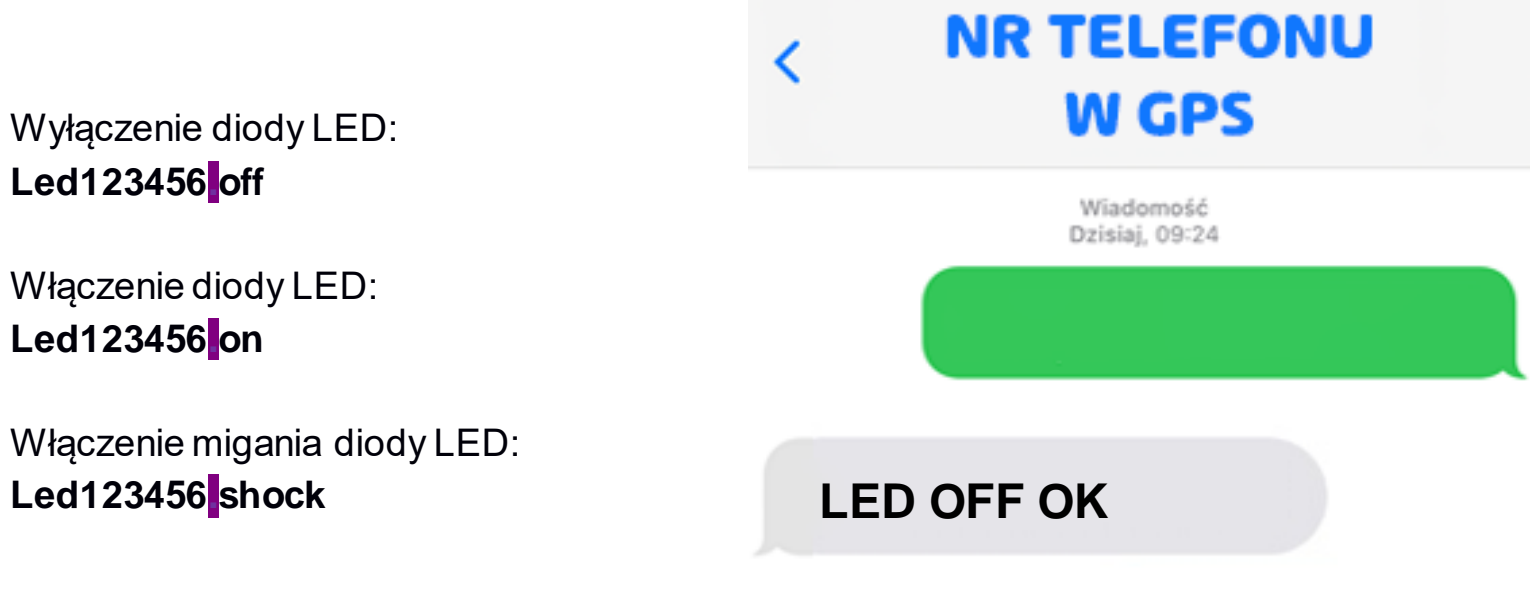

5

### **KOMENDA UZYSKANIA POZYCJI PRZEZ SMS**

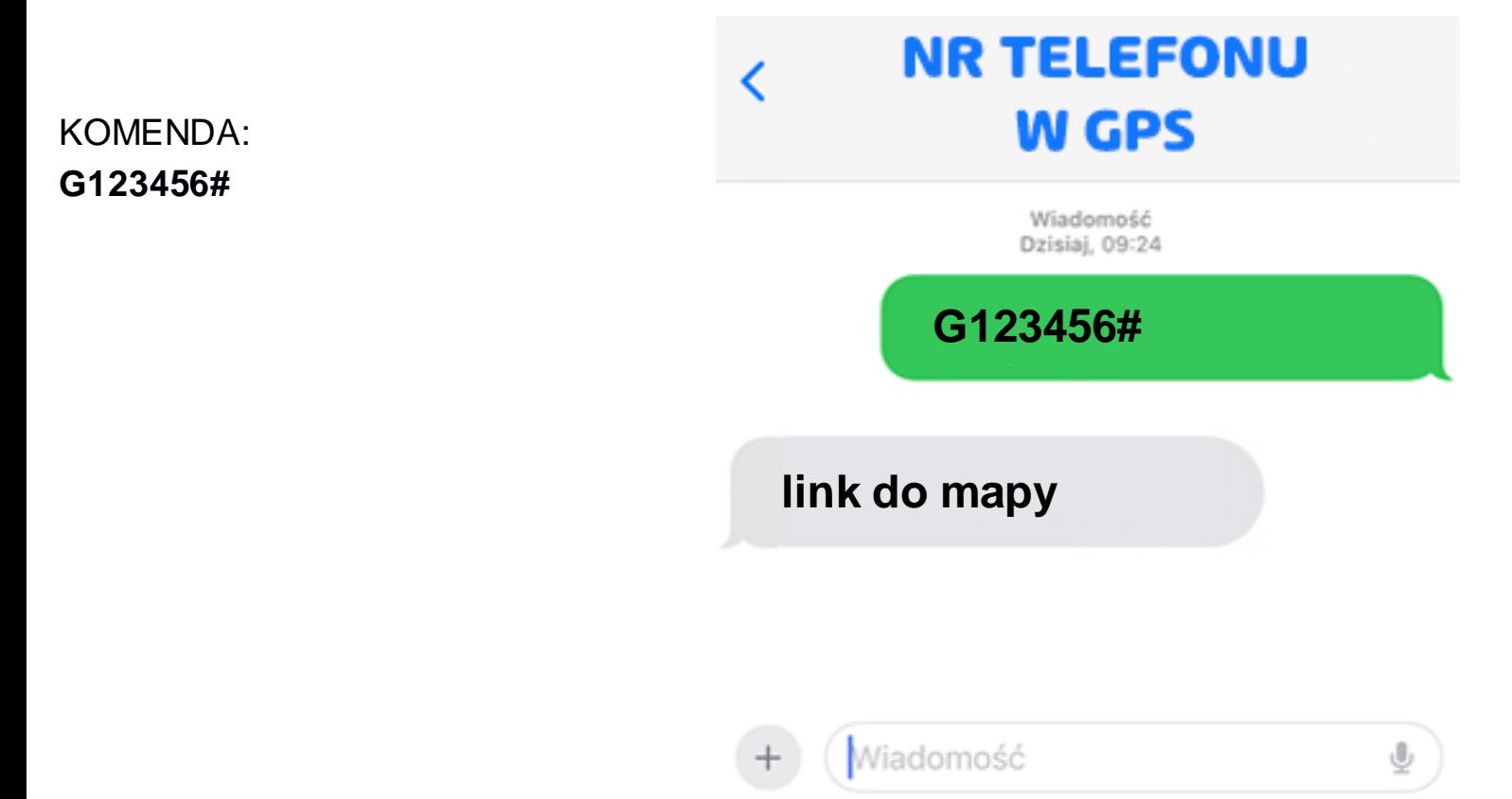

### **ZBIÓR RESZTY KOMEND SMS**

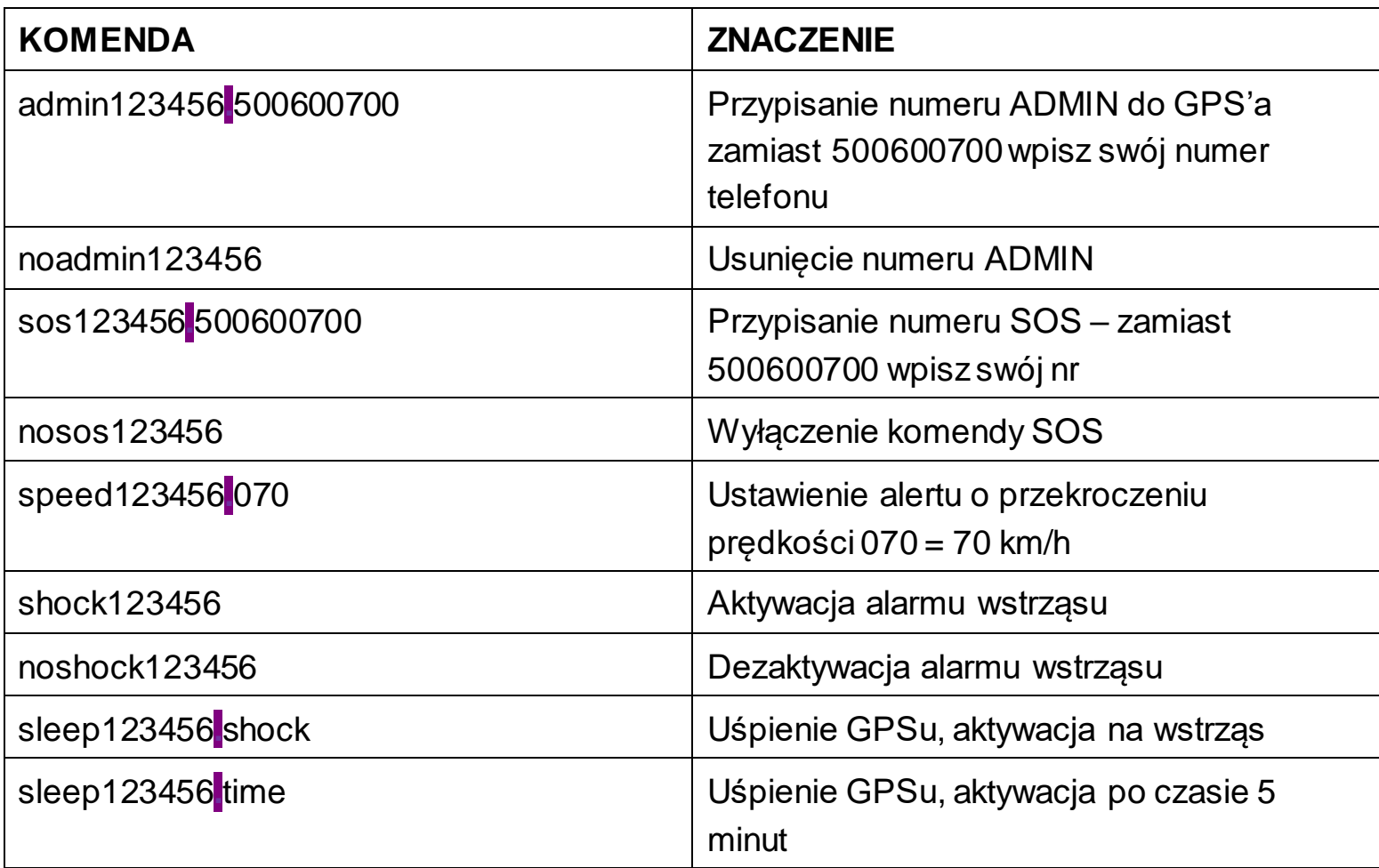

#### **PRZYWRACANIE PARAMETRÓW DOMYŚLNYCH:**

Aby przywrócić ustawienia domyślne urządzenia należy wysłać komendę : **begin12346**

## **3 KROK TRZECI**

Logowanie przez aplikację: **WINNES GPS**

Po pobraniu aplikacji, zezwól na wszystko o co prosi a następnie dokonaj logowania:

## **PODAJ: LOGIN ID i HASŁO (domyślne hasło to : 123456)**

A następnie wybierz opcję zaloguj.

UWAGA: PAMIĘTAJ ABY WYBRAĆ NA DOLĘ OPCJĘ PRAWĄ!

#### **- ZALOGOWANIE PRZEZ ID**

- NR LOGIN ID ZNAJDUJE SIĘ NA NAKLEJCE NA URZĄDZENIU OD SPODU LAMPKI

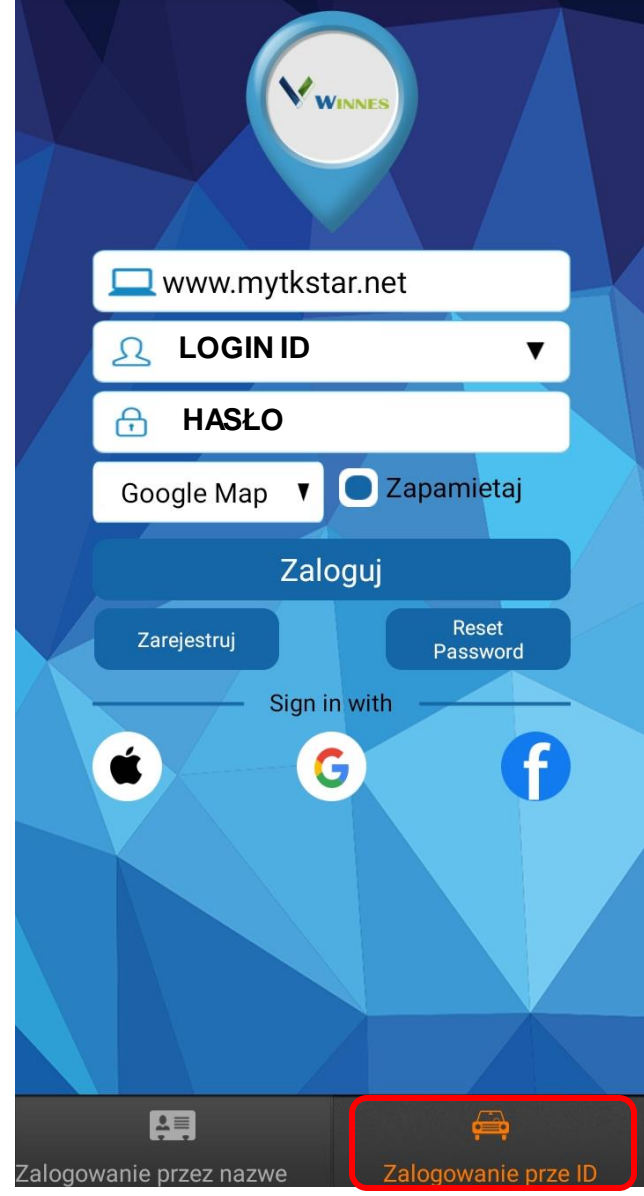

# **4 KROK CZWARTY\***

Logowanie przez stronę: **[mytkstar.net](https://mytkstar.net/)**

## Wybierz zakładkę ID a następnie się zaloguj swoimi danymi:

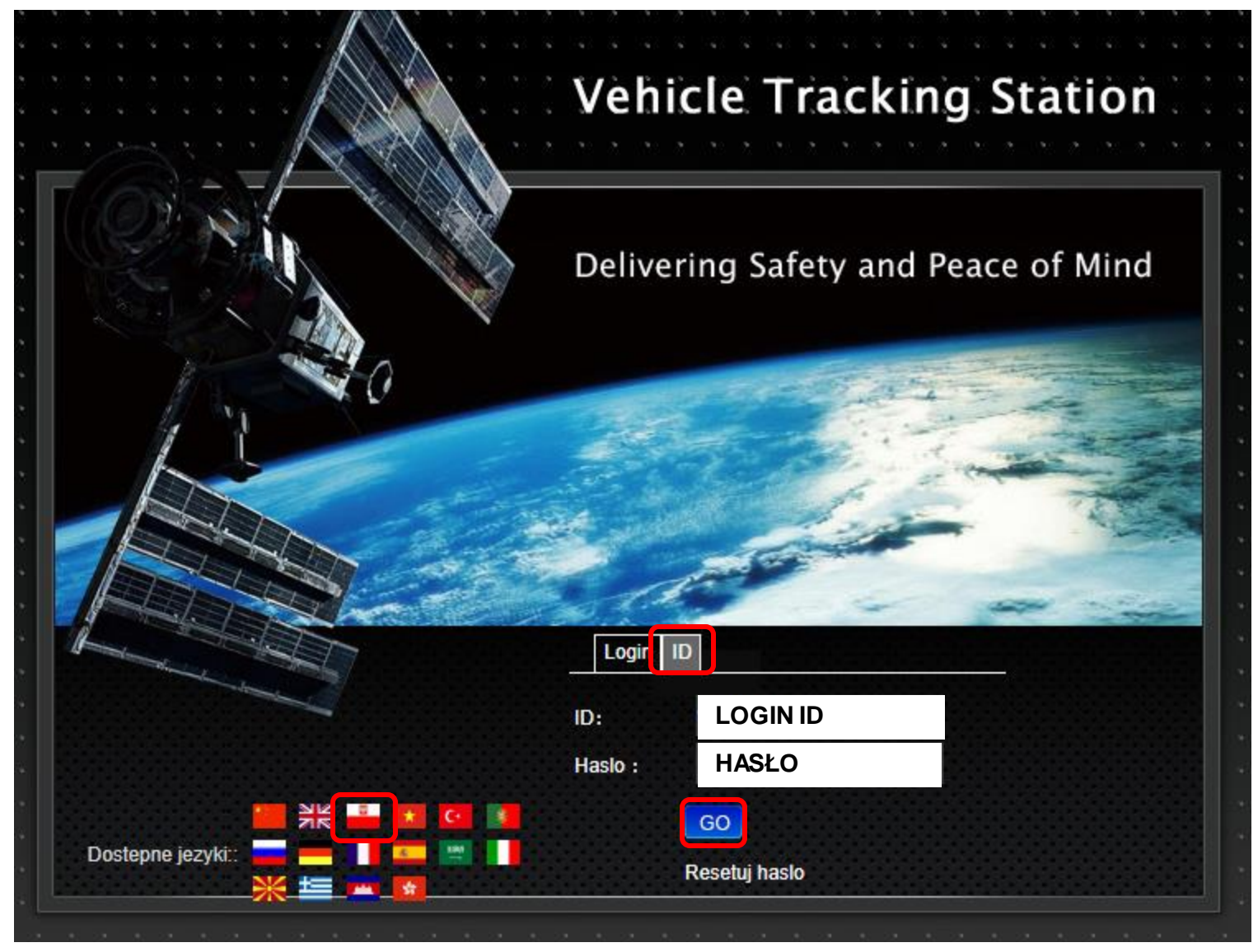

Logowanie przez stronę jest opcjonalne, jeżeli chcą Państwo korzystać z tej opcji. Nie jest wymagane, do pracy z aplikacją na telefonie.

## **APLIKACJA – ZMIANA ILOŚCI LOKALIAZACJI**

**Otwórz: UŻYWANE KOMENDY**

**Wybierz opcję, która Cię interesuje: GPS WORK MODE SETTING**

**- REAL TIME MODE (30s) Pozycja co 30 sekund**

**- POWER SAVING MODE (1h) pozycja wysyłana co 1h**

**- STANDBY MODE (24h) pozycja wysyłana co 24h**

**- CUSTOM MODE INTEVAL ustawienia wg. swoich potrzeb przedział od 10 – 3600 sekund**

**Aby zatwierdzić kliknij OK.**

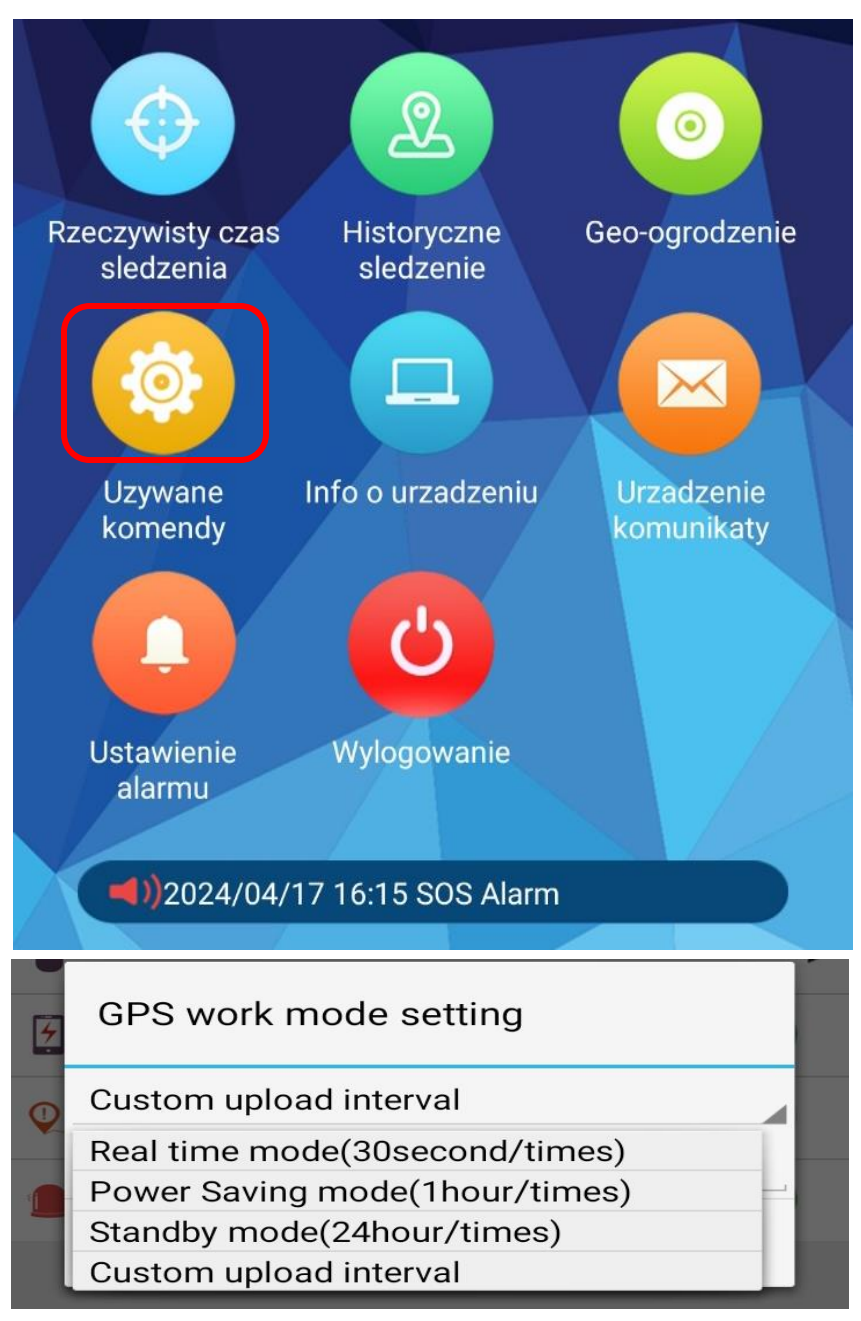

**Pamiętaj, aby zezwolić dla aplikacji na wysyłanie powiadomień, powiadomienia dostępne są w zakładce USTAWIENIA ALARMU.**

-Upewnij się też czy w ustawieniach telefonu są zezwolone opcje powiadomień dla aplikacji od GPS.

#### **ROZWIĄZYWANIE PROBLEMÓW:**

W sytuacji problemów technicznych prosimy wykonać następujące elementy:

- Zresetuj telefon i wyłącz aplikację wszystkie działające w tle
- Sprawdź czy karta SIM jest aktywna, telefoniczna oraz poprawnie włożona w urządzenie
- Naładuj lokalizator, wystaw go pod otwarte niebo
- Skontaktuj się z nami w celu dodatkowej pomocy

## **Zalecenia bezpieczeństwa i ostrzeżenia.**

- 1) Należy chronić urządzenie przed działaniem promieni słonecznych, wysoką temperaturą, wilgocią czy wodą. Wymienione czynniki mogą by przyczyną zmniejszenia wydajności urządzenia jak również̇ doprowadzić do jego uszkodzenia.
- 2) Nie należy zdejmować obudowy urządzenia ani umieszczać w niej przedmiotów.
- 3) Nie należy używać siły ani przedmiotów mogących doprowadzić do uszkodzenia urządzenia.
- 4) Należy używać dedykowanego źródła zasilania. Stosowanie nieodpowiedniego zasilania może być przyczyną uszkodzenia sprzętu.
- 5) Nie należy podejmować prób samodzielnych napraw. W przypadku stwierdzenia usterki należy skontaktować się z autoryzowanym serwisem.
- 6) Urządzenia powinny być instalowanie w miejscach zapewniających ich odpowiednia wentylacje.
- 7) Należy unikać kontaktu z substancjami oleistymi, parą wodną czy innymi zabrudzeniami. Jeżeli produkt będzie miał kontakt z wodą należy niezwłocznie odłączyć go z prądu zachowując należytą ostrożność;
- 8) Szczegółowe warunki ograniczonej gwarancji, jak i okresu jej trwania, znajdują się na stronie internetowej dystrybutora.
- 9) Firma Nexus Sp. z o. o. zapewnia profesjonalna pomoc techniczna związana z oferowanymi przez siebie urządzeniami, a także serwis gwarancyjny i pogwarancyjny.
- 10) Wszelkie testy i naprawy powinny być wykonywane przez wykwalifikowanych personel. Producent nie ponosi odpowiedzialności za wszelkie szkody, powstałe przez nieautoryzowane przeróbki lub naprawy a takie działanie grozi utrata gwarancji.
- 11) Urządzenie powinno być przechowywane oraz transportowane w oryginalnym opakowaniu zapewniającym odpowiednią ochronne przed wstrząsami mechanicznymi.
- 12) Urządzenie zostało zaprojektowane i wyprodukowane z najwyższą starannością o bezpieczeństwo osób instalujących i użytkujących. Dla zapewnienia bezpieczeństwa pracy, należy stosować się do wszelkich wskazań zawartych w tej instrukcji, jak i instrukcjach obsługi urządzeń towarzyszących (np. komputera PC)

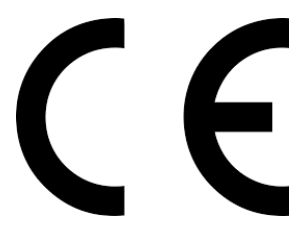

#### Deklaracja zgodności UE

**Ten produkt oraz –jeśli ma to zastosowanie –dostarczane z nim akcesoria są oznaczone znakiem "CE", co oznacza spełnianie wymagań obowiązujących zharmonizowanych norm europejskich, wymienionych w dyrektywie elektromagnetycznej.** 

#### Informacja dla użytkowników o pozbywaniu się urządzeń elektrycznych i elektronicznych, baterii i akumulatorów (gospodarstwo domowe).

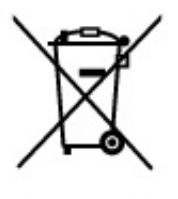

Przedstawiony symbol umieszczony na produktach lub dołączonej do nich dokumentacji informuje, że niesprawnych. urządzeń elektrycznych lub elektronicznych nie można wyrzucać razem z odpadami gospodarczymi. Prawidłowe postępowanie w razie konieczności pozbycia się urządzeń elektrycznych lub elektronicznych, utylizacji, l powtórnego użycia lub odzysku podzespołów polega na przekazaniu urządzenia do wyspecjalizowanego punktu zbiórki, gdzie będzie przyjęte bezpłatnie. W niektórych krajach produkt można oddać lokalnemu dystrybutorowi podczas zakupu innego urządzenia.

Prawidłowa utylizacja urządzenia umożliwia zachowanie cennych zasobów i uniknięcie negatywnego wpływu na zdrowie i środowisko, które może być zagrożone przez nieodpowiednie postępowanie z odpadami.Szczegółowe informacje o najbliższym punkcie zbiórki można uzyskać u władz lokalnych. Nieprawidłowa utylizacja odpadów zagrożona jest karami przewidzianymi w odpowiednich przepisach lokalnych.

#### Użytkownicy biznesowi w krajach Unii Europejskiej

W razie konieczności pozbycia się urządzeń elektrycznych lub elektronicznych, prosimy skontaktować się z najbliższym punktem sprzedaży lub z dostawcą, którzy udzielą dodatkowych informacji.

#### Pozbywanie się odpadów w krajach poza Unią Europejską

Taki symbol jest w ażny tylko w Unii Europejskej. W razie potrzeby pozbycia się niniejszego produktu prosimy skontaktować się z lokalnymi władzami lub ze sprzedawcą celem uzyskania informacji o prawidłowym sposobie postepowania.